Stručni rad Prihvaćeno 28, 12, 2008.

# VEDRAN CAR DINO DRAGUN JELENA BEBAN - BRKIĆ

# Multimedijski pristup u vizualizaciji polarne stereografske projekcije

#### Multimedia Concept in Visualization of the Polar Stereographic Projection

#### ABSTRACT

The paper deals with topic of *polar stereographic projection* with emphasis on the ICT application in teaching. The formulae for the above mentioned projection have been derived, which made it possible for it to be visualized by writing the codes in the program Mathematica, and the multimedia component has been achieved by implementing it into video record by means of the program *Bulent's Screen Recorder* from the group of *Desktop Screen Recorders*.

Key words: information and communication technologies (ICT), e-learning, cartographic projection, polar stereographic projection, visualization

MSC 2000: 97U80, 51N20

#### Multimedijski pristup i vizualizacija polarne stereografske projekcije

#### **SAŽETAK**

U radu je obrađena tema *polarna stereografska projekcija* s naglaskom na primjenu ICT-a u nastavi. Dan je izvod formula polarne stereografske projekcije što je omogu´cilo njenu vizualizaciju u programu *Mathematica*, dok je multimedijska komponenta ostvarena implementiranjem u video zapis uz pomoć programa *Bulent's Screen Recorder* iz skupine *Desktop Screen Recorders-a*.

Ključne riječi: informacijske i komunikacijske tehnologije (ICT), e-uˇcenje, kartografske projekcije, polarna stereografska projekcija, vizualizacija

Akademske godine 2007/08 Vedran Car i Dino Dragun, tadašnji studenti treće godine preddiplomskog studija geodezije i geoinformatike na Geodetskom fakultetu Sveučilišta u Zagrebu, napisali su rad *Učiti na drugi način – upotreba multimedijskog i interaktivnog sadržaja.* Voditeljica rada bila je Jelena Beban Brkić. Studenti su za svoj rad dobili Nagradu dekana Geodetskog fakultea. Ovaj članak je izvadak iz tog rada.

## **1 Uvod**

E-uˇcenje je jedan od brojnih pojmova s prefiksom "e-" koji se u posljednje vrijeme sve češće spominju. Općenito, prefiks "e-" (elektroničko, eng. electronic) označava .<br>izvođenje određenih djelatnosti uz pomoć informacijskokomunikacijske tehnologije (ICT).

Postoje različite definicije e-učenja. Mi ćemo navesti onu koja po naˇsem miˇsljenju dobro ocrtava smisao i ideju e-učenja: E-učenje je proces obrazovanja (učenja *i poducavanja) uz uporabu informacijsko-komunikacijske ˇ tehnologije u svrhu unapred-enja kvalitete samog procesa i ishoda obrazovanja* [6].

Budući da su nove informatičke tehnologije obilježile našu epohu, tako se i očekuje da će u visokoškolskom obrazovanju postati standardom, dok će poznavanje i sposobnost uporabe tehnologija e-učenja biti sastavni dio osnovne pismenosti svakog člana akademske zajednice. Jednako tako možemo reći da se e-učenje pojavljuje i kao rješenje u novoj situaciji u kojoj broj studenata na sveučilištima ubrzano raste, jer postaje sve teže osigurati "staru" neposrednu komunikaciju između nastavnika i studenata. Stoga je *Strategija e-ucenja Sveu ˇ ciliˇsta u Zagrebu ˇ* 2007. - 2010., na sjednici Senata Sveučilišta održanoj 12. lipnja 2007. godine, prihvaćena konsenzusom svih sveučilišnih sastavnica, gdje je jasno da e-učenje postaje sinonim za novo, moderno i kvalitetno obrazovanje.

Iz navedenog se očituje da e-učenje treba predstavljati visokokvalitetni proces obrazovanja u kojem nastavnici i studenti aktivno surađuju, sa svrhom postizanja zadanih

obrazovnih ciljeva. Pri tome trebaju intenzivno koristiti informacijsku i komunikacijsku tehnologiju za stvaranje prilagodljivog virtualnog okruženja u kojem se razvijaju i koriste multimedijski interaktivni obrazovni materijali, ostvaruje međusobna komunikacija i suradnja, studenti izvršavaju pojedinačne ili grupne zadatke i projekte, te provode kontinuiranu samoprovjeru i provjeru znanja.

Upravo zbog korištenja ICT-a kao poboljšanja kvalitete prijenosa znanja, u ovom radu dajemo primjer kako upotrebom programa *Desktop Screen Recorders* multimedijska komponenta može biti ostvarena.

Glavno obilježje ovih programa je da omogućuju snimiti svaku aktivnost na grafičkom zaslonu, istovremeno snimaju´ci i zvuk, te istu aktivnost spremaju u video datoteku.

Iz skupine navedenih programa, nakon provedenih po-ˇcetnih testiranja, izabrali smo program *Bulent's Screen Recorder (Version 4)* [12].

Može se snimati cijeli ekran, određeni prozor, ili dio ekrana. Moguće je i podešavati kvalitetu i intenzitet zvuka, te smo sukladno radu s navedenim programom došli do najoptimalnije konfiguracije navedenih mogućnosti.

Kako bi prikazali način na koji dolazimo do konačnog proizvoda, tj. video clipa, slijedi dio postupka u postavkama programa, od samog uključivanja do izlaznog podatka. Za početak odabiremo snimanje zaslona jednom od prikazanih mogućnosti:

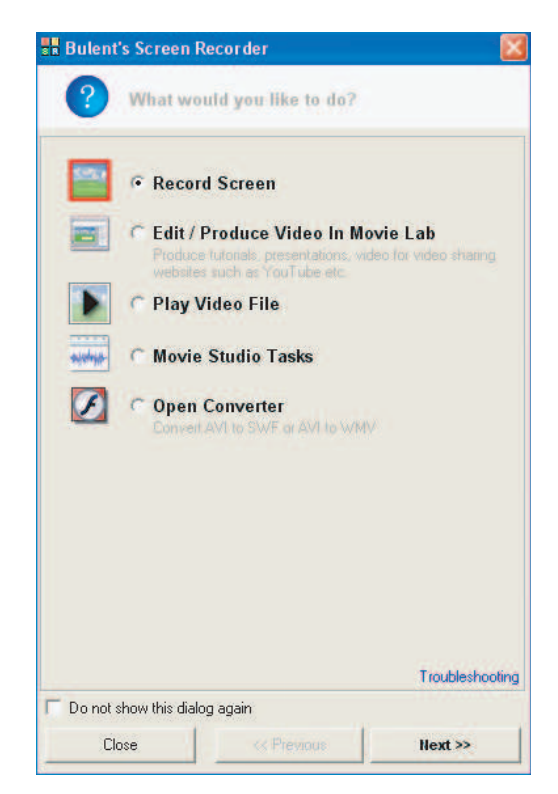

Slika 1: *Odabir postavki snimanja*

Zatim, odabiremo snimanje zvuka pomoću mikrofona, dok isključujemo pokazivač miša na ekranu prilikom snimanja videa:

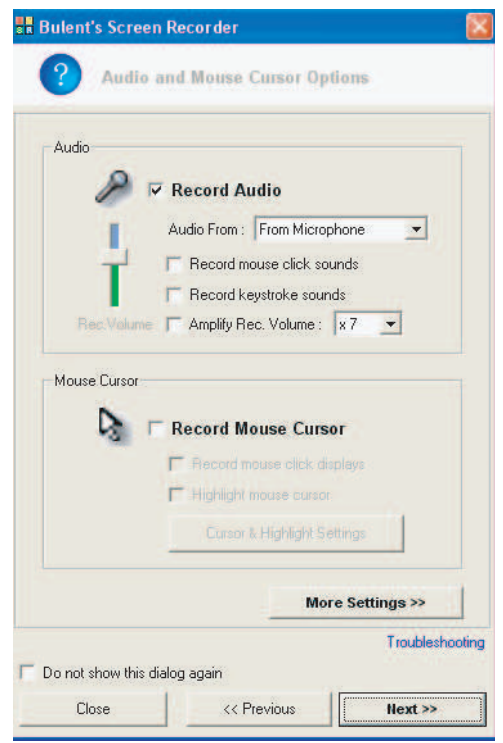

Slika 2: *Odabir nacina snimanja zvuka ˇ*

Konačno, izlazni je podatak, video zapis određenog sadržaja (u ovom se slučaju radi o datoteci naziva: "Stereografska projekcija.avi")

## **2 Programski paket** *Mathematica*

Softverski alati moćno su oružje u inoviranju pristupa nastavi. Istaknuto mjesto među matematičkim softverom ima upravo programski paket *Mathematica*, softver tvrtke Wolfram Research. Davno prepoznat kao jedan od najboljih svjetskih softverskih matematičkih alata, ali također jedan od najboljih softverskih proizvoda uopće, Mathema*tica* nam uz minimalan utrošak resursa omogućuje odlične rezultate i visok stupanj inovacije nastave, te mijenja sam pristup matematici i predmetima vezanim uz matematiku. Implementacija sadržaja moguća je od najnižih do najviših razina matematike, ovisno o potrebama. Ono što Mathematica omogućuje u nastavi je prevođenje problema iz jezika u matematički jezik, uči kako eksperimentirati s matematikom, uči kako spojiti matematiku i programiranje, matematiku sa drugim znanstvenim disciplinama,

omogućuje shvaćanje rekurzija i kako ih praktično upotrijebiti. Ukratko, *Mathematica* je:

- kalkulator proizvoljne točnosti,
- kalkulator za simboliˇcko raˇcunanje,
- alat za rjeˇsavanje razliˇcitih algebarskih, raˇcunskih i drugih problema,
- sustav za vizualiziranje funkcija, podataka i sloˇzenih objekata,
- generator zadataka, provjera znanja, vjeˇzbi... sa i bez odgovora,
- aplikacija za izradu interaktivnih prezentacija. [7]

*Mathematica* postoji već više od 20 godina. Postala je standard u mnogim organizacijama, tvrtkama i sveučilištima. Ministarstvo znanosti i tehnologije RH je krajem 1994. godine opremilo s *Mathematicom* hrvatska sveučilišta, a 1996. godine većinu istraživačkih instituta. Broj nastavnika i studenata koji ju koriste neprestano raste. Mi smo uz pomoć Mathematice izvršili vizualizaciju stereografske projekcije, a zatim sve to uspješno implementirali u video zapis.

U nastavku, prije izvoda formula i prikaza kodova i ilustracija, dajemo kratki uvod u kartografske projekcije (vidi [1], [3], [9] i [11]) i nekoliko povijesnih notica iz tog područja ([5], [9], [10]).

## **3 O kartografskim projekcijama**

Grana kartografije koja proučava načine preslikavanja zakrivljene površine Zemlje i ostalih nebeskih tijela na ravninu često se naziva matematičkom kartografijom. Budući da danas matematika sve više prodire i u ostale grane kartografije, naziv matematička kartografija nije više prikladan, pa se ta grana kartografije naziva *Kartografske projekcije*. Cilj izuˇcavanja kartografskih projekcija je stvaranje matematičke osnove za izradu karata i rješavanje teorijskih i praktičnih zadataka u kartografiji, geodeziji, geografiji, astronomiji, navigaciji i ostalim srodnim znanostima. Pri izradi karata najprije se točke s fizičke površine Zemlje prenose po određenim pravilima na plohu elipsoida ili sfere, a zatim se elipsoid odnosno sfera preslikavaju u ravninu. U tu svrhu služe kartografske projekcije. To su načini preslikavanja plohe elipsoida ili sfere u ravninu. Na plohi elipsoida ili sfere točke su

određene presjekom koordinatnih linija meridijana i paralela. Svaka mreža koordinatnih linija preslikana u ravninu naziva se kartografska mreža. Zadatak kartografskog preslikavanja je da ustanovi ovisnost između koordinata točaka na Zemljinom elipsoidu ili sferi i koordinata tih točaka u projekciji. Ta ovisnost najčešće se određuje jednadžbama:

$$
x = f_1(\varphi, \lambda), \quad y = f_2(\varphi, \lambda). \tag{1}
$$

Budući da točku na plohi Zemljinog elipsoida ili sfere najčešće određujemo geografskim koordinatama  $\varphi$  i  $\lambda$ , a u ravnini pravokutnim koordinatama *x* i *y*, to jednadžbe (1) nazivamo osnovnim jednadžbama kartografskih projekcija. Te jednadžbe odnosno funkcije *f* određuju svojstva kartografskih projekcija i može ih biti beskonačno mnogo. U praksi se međutim koristi nekoliko stotina kartografskih projekcija. Prikaz Zemljine plohe u ravnini u bilo kojoj projekciji je deformiran. Dužine, površine i kutovi pri preslikavanju se mijenjaju, tj. deformiraju. Prema obliku deformacija kartografske projekcije dijelimo u ove četiri grupe:

- 1. konformne ili istokutne,
- 2. ekvivalentne ili istopovršinske,
- 3. ekvidistantne ili istodužinske,
- 4. uvjetne (sve koje ne spadaju pod 1, 2 odnosno 3). [3]

## **4 Stereografska projekcija**

*Stereografska projekcija* ubraja se među najstarije projekcije, a njen pronalazak se pripisuje grčko astronomu Hiparhu oko 150. godine pr.Kr. prilikom izrade karata nebeske sfere. Njenu upotrbu opisao je grčki matematičar, astronom i geograf *Ptolomej* (2. st. n.e.). Još od Hiparha, Ptolomeja, a najvjerojatnije još i od starih Egipćana, polarna stereografska projekcija korištena je za karte zvijezda, uključujući i prve tiskane karte; 'Imagines *coeli septentrionales cum duodecim imaginibus zodiaci'* i 'Imagines coeli meridionales', od strane njemačkog slikara i grafičara Albrechta Dürera 1515. godine, koji je iskoristio polarnu stereografsku projekciju za izradu karte *sjev*erne ekliptičke polusfere [9]. Godine 1507. njemački znanstvenik *Gaulterius Lud* (1448. - 1547.) izradio je vjerojatno najstariju poznatu kartu svijeta, koja je bazirana na stereografskoj projekciji. *Franois d'Aiguillon* 1613. uvodi pojam stereografske projekcije umjesto dotadašnjeg naziva *planisfera*: "To je projekcija u ravninu iz točke na zemaljskoj sferi koja se nalazi točno nasuprot točke u kojoj ravnina tangira sferu." Upravo zbog toga ne možemo prikazati cijelu zemaljsku kuglu iz jednog projekcijskog središta.

Stereografska projekcija spada u konformna preslikavanja, iz tog razloga su mali elementi (zapravo beskrajno mali djelovi) prikazani bez deformacije oblika, dok s druge strane kod većih područja dolazi do deformacija oblika. Ove osobine je prvi pokazao engleski matematičar i astronom *Edmond Halley* (1656. - 1742.), poznat po izradi različitih tematskih karata, te karata putanja kometa. U svojim djelima bavio se dokazom konformnosti, pa je tako u jednom od njih objavio i sljedeću tvrdnju: "U stereografskoj projekciji, kut pod kojima kružnice sijeku jedna drugu u ravnini projekcije, ima istu vrijednost kao i kut pod kojim se te kružnice sijeku na sferi. Ovo može biti vrlo važno svojstvo ove projekcije ukoliko se ono i dokaže!", što je Halley nekoliko godina kasnije i dokazao.

Dakle, točka gledanja je u točki na površini sfere iz koje je promjer sfere okomit na ravninu projiciranja.

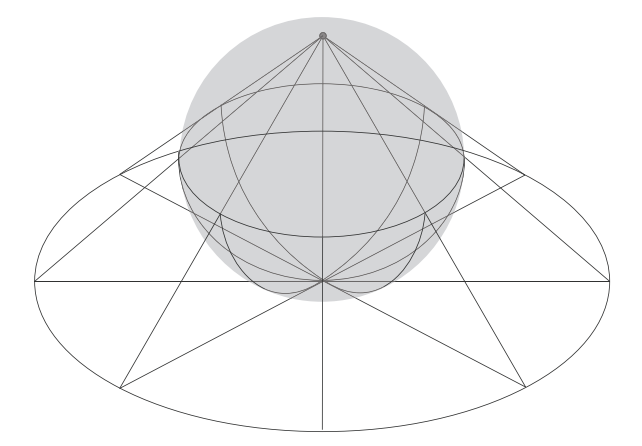

Slika 3: *Princip projiciranja pri polarnoj stereografskoj projekciji sfere na ravninu*

#### **5 Izvod formula stereografske projekcije**

Neka je *Oxyz* pravokutni Kartezijev koordinatni sustav. Postavimo sferu polumjera R tako da u južnom polu dodiruje *xy*−ravninu i to u ishodištu koordinatnog sustava. Projiciramo točke sfere iz sjevernog pola  $N(0,0,2R)$  na *xy*– ravninu. Toˇcki *Z* sfere biti ´ce pridruˇzena toˇcka *z* koja se dobije kao probodište pravca *NZ* i ravnine *xy*.

Neka je sfera zadana jednadžbom

$$
x^2 + y^2 + (z - R)^2 = R^2.
$$
 (2)

Točkama  $Z(\xi, \eta, \zeta)$  na sferi odgovarat će točke  $z(x, y)$  ravnine *xy*. Pokazat ćemo da su koordinate  $(\xi, \eta, \zeta)$  i  $(x, y)$ vezane relacijama:

$$
\xi = \frac{4R^2x}{x^2 + y^2 + 4R^2}
$$
\n
$$
\eta = \frac{4R^2y}{x^2 + y^2 + 4R^2}
$$
\n
$$
\zeta = \frac{4R^2z}{x^2 + y^2 + 4R^2}
$$
\n
$$
x = \frac{2R\xi}{2R - \zeta}, \quad y = \frac{2R\eta}{2R - \zeta}.
$$
\n(4)

Kao prvo ćemo provjeriti da li relacije (3) vrijede za jednadžbu zadane sfere (2):

$$
\xi^{2} + \eta^{2} + (\zeta - R)^{2} = R^{2}
$$
\n
$$
\left(\frac{4R^{2}x}{x^{2} + y^{2} + 4R^{2}}\right)^{2} + \left(\frac{4R^{2}y}{x^{2} + y^{2} + 4R^{2}}\right)^{2} + \left(\frac{4R^{2}z}{x^{2} + y^{2} + 4R^{2}} - R\right)^{2} = R^{2}
$$
\n
$$
\dots
$$
\n
$$
\frac{R^{2}\left(16R^{2}x^{2} + 16R^{2}y^{2} + (x^{2} + y^{2} - 4R^{2})^{2}\right)}{(x^{2} + y^{2} + 4R^{2})^{2}}
$$
\n
$$
\dots
$$
\n
$$
\frac{R^{2}\left(x^{2} + y^{2} + 4R^{2}\right)^{2}}{(x^{2} + y^{2} + 4R^{2})^{2}}
$$
\n
$$
R^{2} = R^{2}.
$$

Promotrimo sada radijvektore toˇcaka *Z* i *z* u odnosu na pol *N*:

$$
\overrightarrow{NZ} = \xi \overrightarrow{i} + \eta \overrightarrow{j} + (\zeta - 2R)\overrightarrow{k}, \quad \overrightarrow{Nz} = x\overrightarrow{i} + y\overrightarrow{j} + 2R\overrightarrow{k}.
$$
 (5)

Kako su oni kolinearni treba biti:

$$
\frac{\xi}{x} = \frac{\eta}{y} = \frac{\zeta - 2R}{-2R}.\tag{6}
$$

Iz relacije (6) slijedi da je  $x = \frac{2R\zeta}{2R-\zeta}$ ,  $y = \frac{2R\eta}{2R-\zeta}$ , čime je pokazano da vrijede relacije (4).

Dalje, uvedemo li parametar *t* u (6) dobivamo:

$$
\xi = xt, \quad \eta = yt, \quad \zeta = 2R - 2Rt. \tag{7}
$$

Kako se točka  $Z(\xi, \eta, \zeta)$  nalazi na sferi, mora zadovoljavati njenu jednadžbu. Uvrstimo stoga (7) u jednadžbu (2). Nakon sređivanja dobivamo da je

$$
t = \frac{4R^2}{x^2 + y^2 + 4R^2},\tag{8}
$$

što uvršteno natrag u (7) daje koordinate točaka Z na sferi:

$$
\xi = \frac{4R^2x}{x^2 + y^2 + 4R^2} \quad \eta = \frac{4R^2y}{x^2 + y^2 + 4R^2} \quad \zeta = \frac{4R^2z}{x^2 + y^2 + 4R^2}.
$$

Ovime su i formule (3) dokazane. Detaljniji račun može se naći u [4].

Napomenimo da se formule (3) i (4) mogu dobiti i rabeći sličnost trokuta.

Međutim, u geodeziji se točke na sferi najčešće zadaju u *geografskim koordinatama* ϕ, λ. Upotrijebimo li parametre  $φ$ ,  $λ$ , sfera zadana implicitnom jednadžbom (2) ima vektorsku jednadžbu

$$
\vec{r}(\varphi, \lambda) = (R \cos \lambda \cos \varphi, R \sin \lambda \cos \varphi, R(\sin \varphi + 1)), \qquad (9)
$$

$$
\lambda \in [-\pi, \pi], \varphi \in [-\pi/2, \pi/2],
$$

odnosno parameterske jednadžbe

ξ =  $R$ cos λcos φ  $\eta = R \sin \lambda \cos \varphi$  (10)  $\zeta = R(\sin \varphi + 1).$ 

Uvrstimo li jednadžbe (10) u formule (4) dobivamo traženu vezu:

$$
x = \frac{2R}{1 - \sin\varphi} (\cos\lambda \cos\varphi), y = \frac{2R}{1 - \sin\varphi} (\sin\lambda \cos\varphi).
$$
 (11)

#### **6** *Mathematica* **vizualizacije**

Prilozi rada [2] sadrže i *Mathematica bilježnicu* u kojoj se vizualizira stereografska projekcija točaka i krivulja na sferi. Ovdje prikazujemo neke od *Mathematica* vizualizacija iz te bilježnice.

Na temelju jednadžbi (10) i (11) definirane su liste koordinata točaka na sferi i njihovih stereografskih projekcija.

```
sfera[R_1, \lambda_1, \varphi_1] :=
{R * \text{Cos}[\lambda] \text{Cos}[\varphi], R * \text{Sin}[\lambda] \text{Cos}[\varphi], R * \text{Sin}[\varphi] + R}}stereografska[R<sub>-</sub>, \lambda<sub>-</sub>, \varphi<sub>-</sub>] :=
:
   2 R * Cos@ΛD Cos@jD
,
2 * R Sin@ΛD Cos@jD
, 0>
            1 - \sin[\varphi]\overline{1 - \sin[\varphi]}
```
Tako definirane funkcije omogućuju omogućuju prikaze koji slijede.

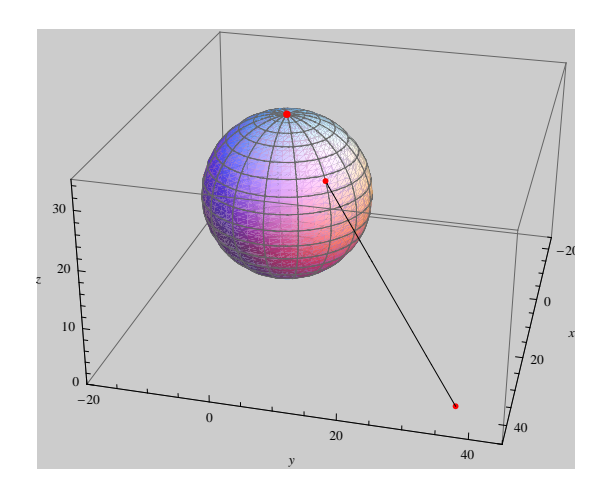

Slika 4: *Sfera, pol, točka na sferi, njezina projekcija i zraka projiciranja.*

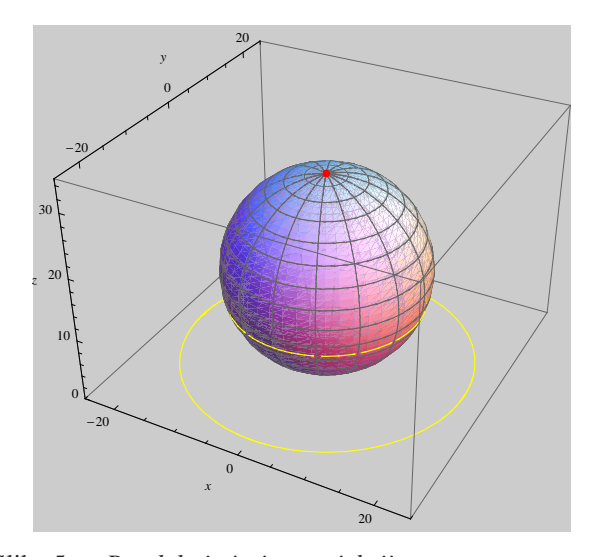

Slika 5: *Paralela i njezina projekcija.*

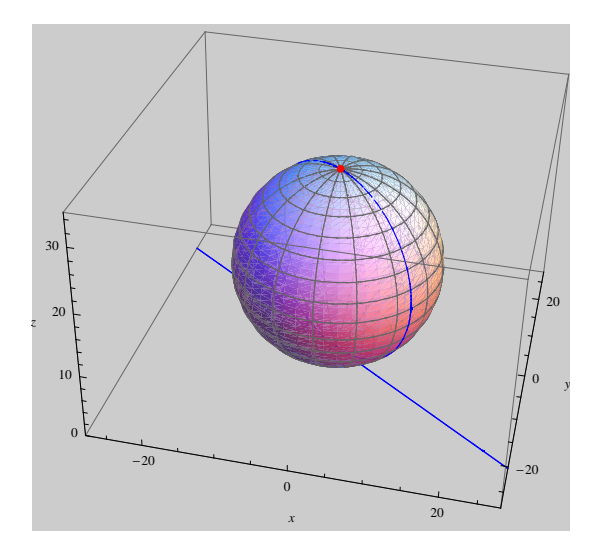

Slika 6: *Meridijan i njegova projekcija.*

Na slici 7 prikazane su dvije krivulje *k*<sup>1</sup> i *k*<sup>2</sup> na sferi i njihove projekcije. Krivulja  $k_1$  određena je relacijom  $\lambda = 2\varphi$ , a krivulja  $k_2$  relacijom  $\lambda = \pi/2 - \varphi$ .

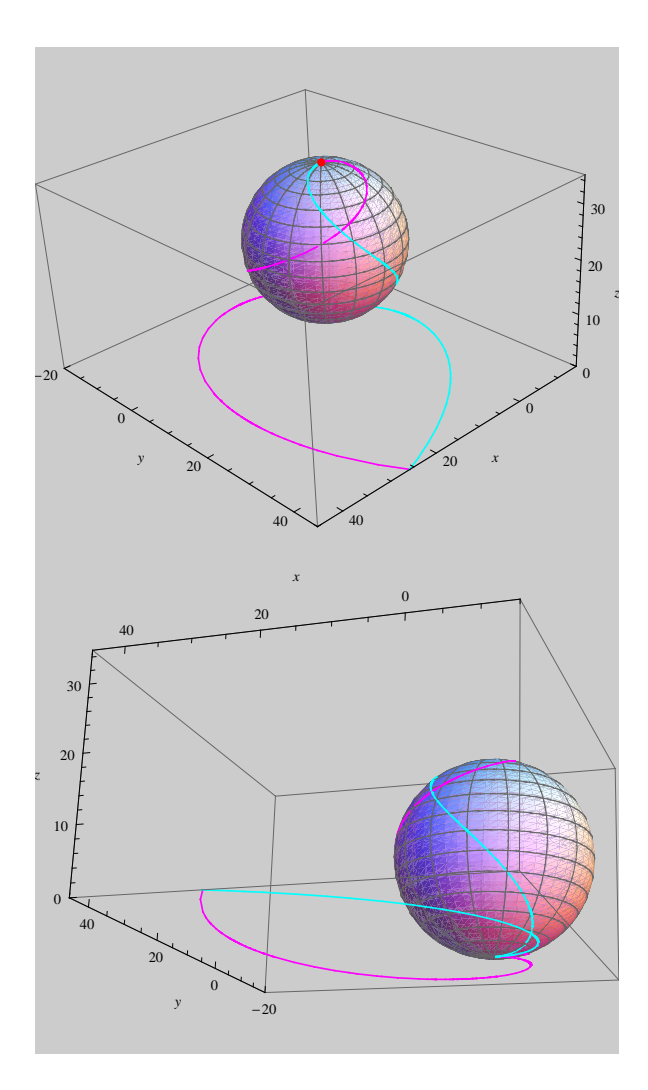

Slika 7: *Krivulje k*<sup>1</sup> *(magenta) i k*<sup>2</sup> *(cyan) na sferi i njihove projekcije prikazane s dva razlicita ˇ pogleda.*

Ako je krivulja u *xy*–ravnini zadana svojim parametarskim jednadnadžbama, tada se pomoću jednadžbi (3) mogu odrediti parametarske jednadžbe njenog originala na sferi. Na taj su način, za kružnicu određenu parametarskim jednadžbama

 $x = 12\cos t - 10$ ,  $y = 12\sin t - 20$ ,  $t \in [0, 2Pi]$ ,

određene parametarske jednadžbe njezina originala na sferi polumjera  $R = 15$ . Obje su krivulje prikazane na slici 8.

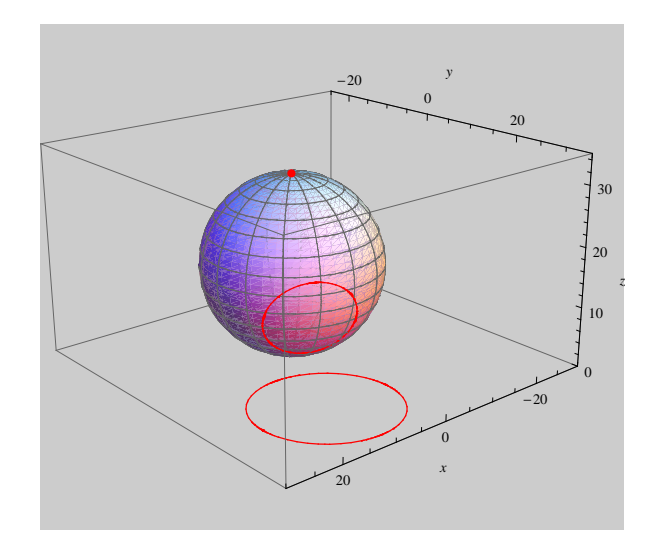

Slika 8: *Kružnica u xy–ravnini i njezin original na sferi.* 

Loksodroma je krivulja na sferi koja sve njezine meridijane siječe pod istim kutom.

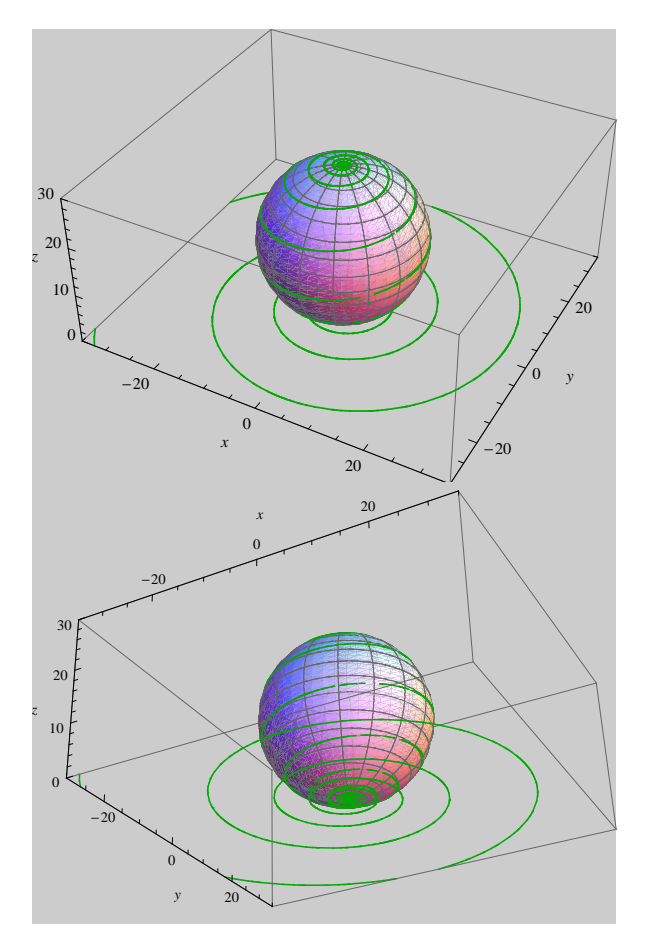

Slika 9: *Loksodroma koja meridijane siječe pod kutom* α = arctan10 *i njezina projekcija u xy–ravnini prikazane s dva razlicita pogleda. ˇ*

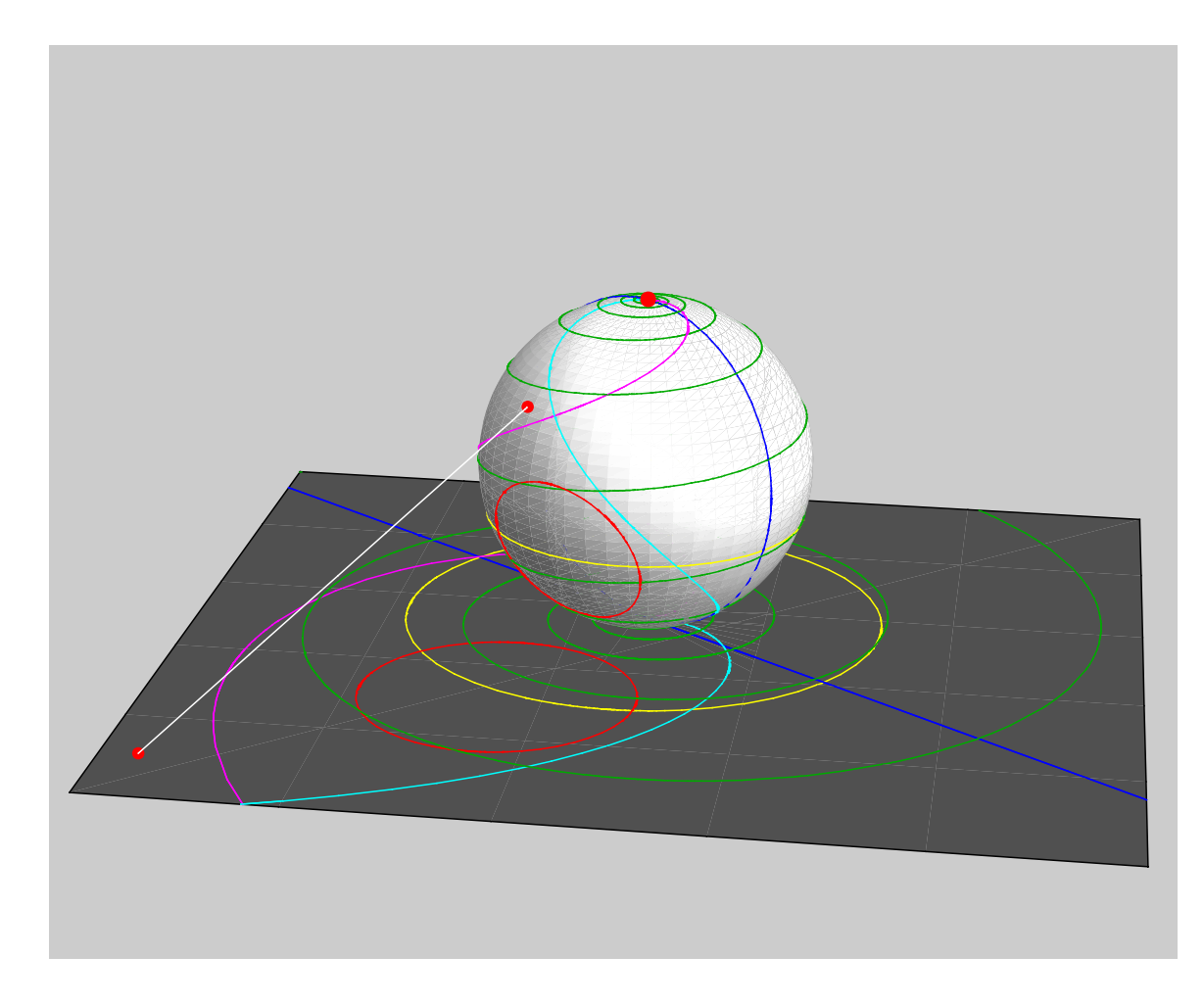

Slika 10: *Sfera, ravnina projekcije i sve ranije nacrtane krivulje prikazane na istom Mathematica crtezu. ˇ*

## **7 Zakljucak ˇ**

Kod kartografskih projekcija, u ovom slučaju stereografske polarne projekcije govorimo o preslikavanju točke s fizičke površine Zemlje na trodimenzionalni oblik (elipsoid ili sferu), kojeg dalje preslikavamo u ravninu. Za prikaz navednog preslikavanja korišten je programski paket Ma*thematica* 6.0 koji pruža 3D- vizualizaciju problema s mogućnošću promjene kuta gledanja. Uz Mathema*ticu*, koristimo i program iz skupine *Desktop Screen Recorders-a* u svrhu dodatnog približavanja sadržaju, ˇcine´ci shva´canje i savladavanje teme *stereografska polarna projekcija* jednostavnijim i efikasnijim.

Prisutan je i pojam *samoučenja* jer se uz implementaciju obrađenog sadržaja na web, što se bez većih problema može realizirati, studentu omogućuje samostalno pristupanje, analiziranje i konačno shvaćanje problema s kojim se susreće u rješavanju zadatka.

Ovaj oblik prikupljanja novih znanja, spoznaja, je relativno novi u sustavu obrazovanja jer se radi o jednoj vrsti osu-

vremenjivanja načina učenja, sukladno tome kako Bolonjski proces i nalaže. Očituje se važna primjena ICT-a u nastavnim aktivnostima gdje je važno ispravno korištenje raznih vještina i tehnologija.

Ovaj rad nije isključivo nametanje novog načina pristupa učenju, više sugestija uz prikaz prednosti koje donosi.

## **Literatura**

- [1] BORCI ˇ C´, D. , *Matematicka kartografija (Kar- ˇ* tografske projekcije), udžbenik, Tehnička knjiga, Zagreb, 1995.
- [2] CAR, V., DRAGUN, D., *Učiti na drugi način upotreba multimedijskog i interaktivnog sadrzaja ˇ* , studentski rad nagrađen Dekanovom nagradom, Geodetski fakultet, Zagreb, 2008.
- [3] FRANČULA, N., *Kartografske projekcije*, skripta Geodetskog fakulteta, Sveučilište u Zagrebu, 2004.

#### KoG•12–2008 V. Car, D. Dragun, J. Beban-Brkić: Multimedijski pristup u vizualizaciji polarne stereografske projekcije

- [4] JOVIČIĆ, D., Praktikum Matematika III, web skripta Geodetskog fakulteta, Sveučilište u Zagrebu, 2003.
- [5] SNYDER, J. P., *Flattening the Earth*, The University of Chicago Press, 1997.
- [6] *Strategija e učenja* 2007. 2010., Sveučilište u Zagrebu, 2007.
- [7] WOLFRAM, S., *Mathematica*–Second edition, Addison-Wesley, 1993.
- [8] WOLFRAM, S., *MathWorld*, web enciklopedija (http://mathworld.wolfram.com/)
- [9] http://en.wikipedia.org/wiki/Stereographic projection
- [10] http://digilander.libero.it/diogenes99/ Cartografia/Cartografia02.htm
- [11] http://www.progonos.com/furuti/MapProj/Normal/ ProjAz/projAz.html

[12] http://www.thesilver.net/

Vedran Car e-mail: 7vcar7@gmail.com

Dino Dragun e-mail: ddragun@geof.hr

Jelena Beban-Brkić e-mail: jbeban@geof.hr

Geodetski fakultet Sveučilišta u Zagrebu Kačićeva 26, 10000 Zagreb

Zahvala: Najljepše se zahvaljujemo mr. sc. Draženu Tutiću i dr. sc. Sonji Gorjanc na korisnim stručnim savjetima.